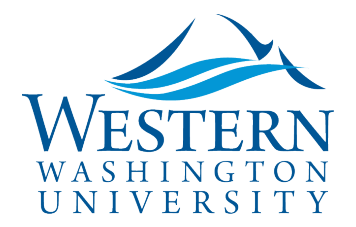

SAP Concur<sup>C</sup>

# Travel Services

## Concur Emails, Explained

#### **Getting lots of [Concur](https://nam03.safelinks.protection.outlook.com/?url=https%3A%2F%2Fwww.concursolutions.com%2FUI%2FSSO%2Fp0086058ckdq&data=02%7C01%7Cparsons3%40wwu.edu%7C1be9dbd190b9456822cd08d779a1bf33%7Cdc46140ce26f43efb0ae00f257f478ff%7C0%7C0%7C637111607905793701&sdata=vkurXwM03GYleuTfpC2hz7YBSAGyLISjYvOMVrzfXnQ%3D&reserved=0) notifications? Find out what the two most common ones mean below.**

- $\checkmark$  Look for the traveler's or approver's name in the email subject line
- 1. **Travel Request / Expense Report Status Change** email is sent to the traveler and **ALL** their delegates. These emails can be disabled in the traveler's delegate permissions.
	- $\checkmark$  Approval Status shows in the email body:
	- Approved = **no action needed**
	- **Sent Back to User – review comments and can delegate in to make changes**

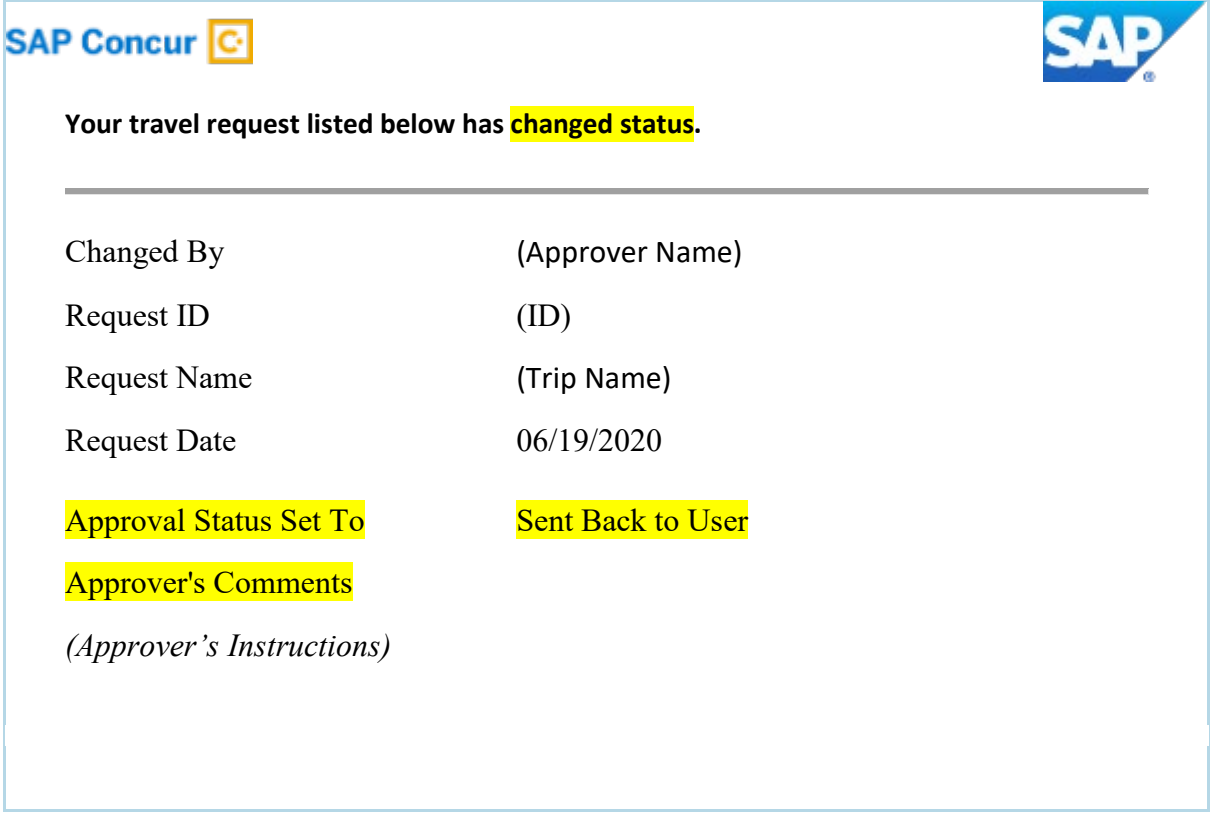

- 2. **Travel Request / Report Pending Approval by (Approver)** email is sent to the approver, delegate approvers, and previewers
	- **If you're a delegate approver or previewer**, you'll need to first select the above approver from the drop down list under your profile in the upper right of the Concur dashboard in order to delegate in as that approver

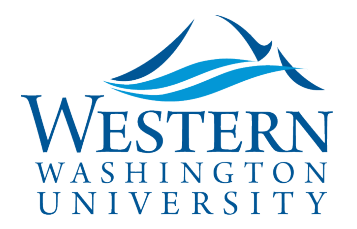

## Travel Services

### **SAP Concur C**

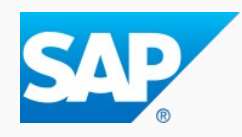

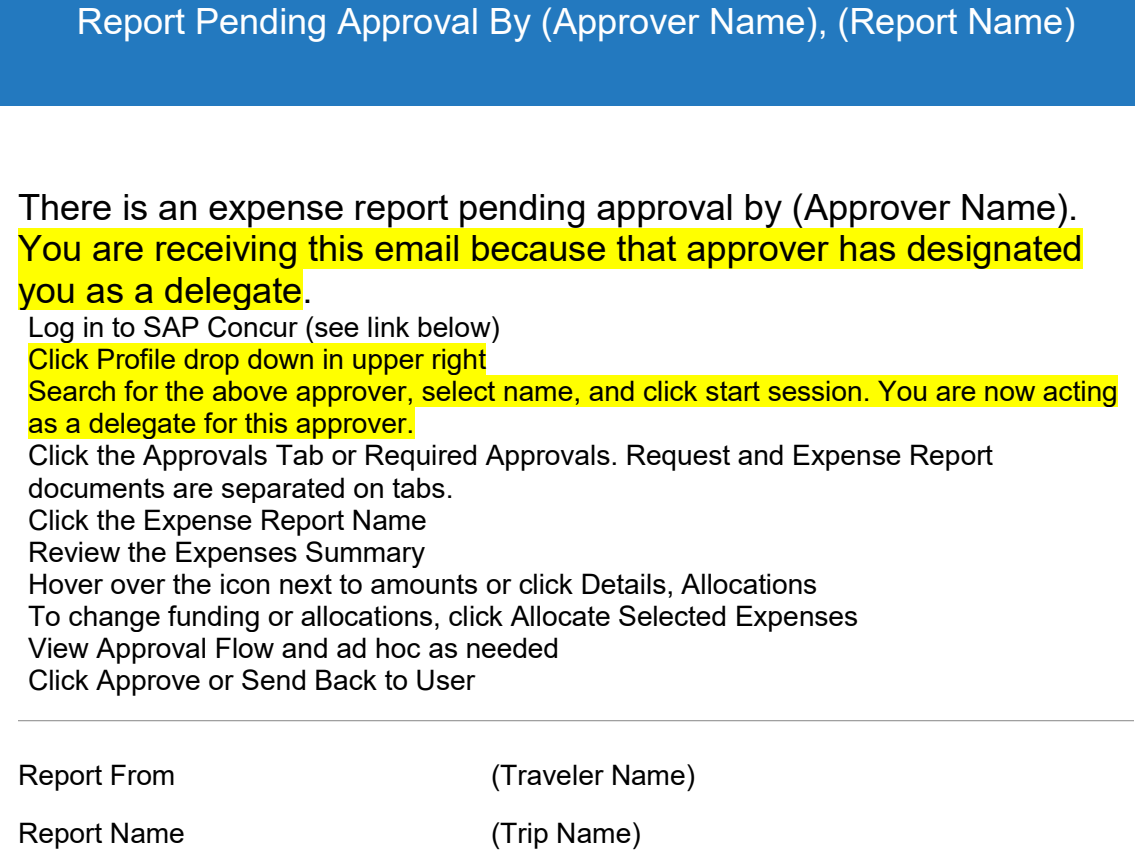

Have a question on another type of Concur email? Let us know and we'll add it!